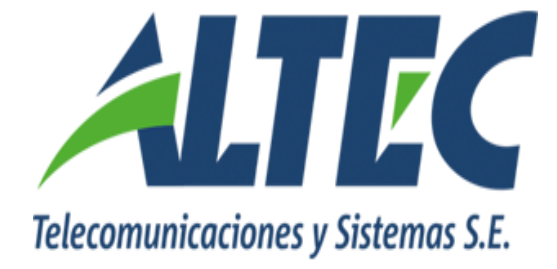

# **Módulo Tesorería - Fondos de Terceros Manual de Usuario**

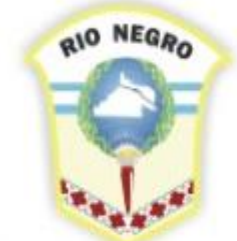

**MINISTERIO DE HACIENDA. OBRAS Y SERVICIOS PÚBLICOS** 

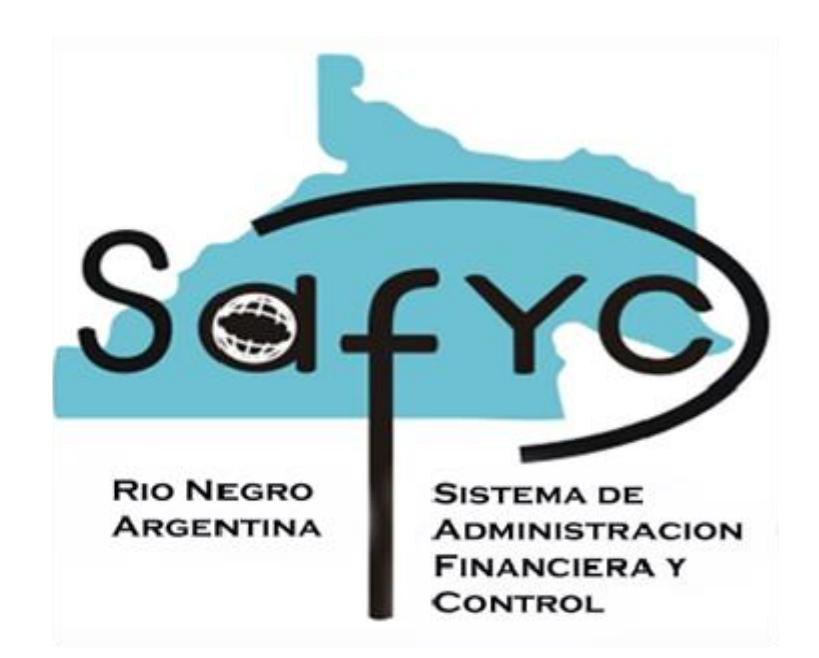

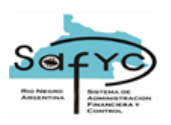

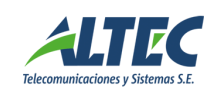

## Contenido

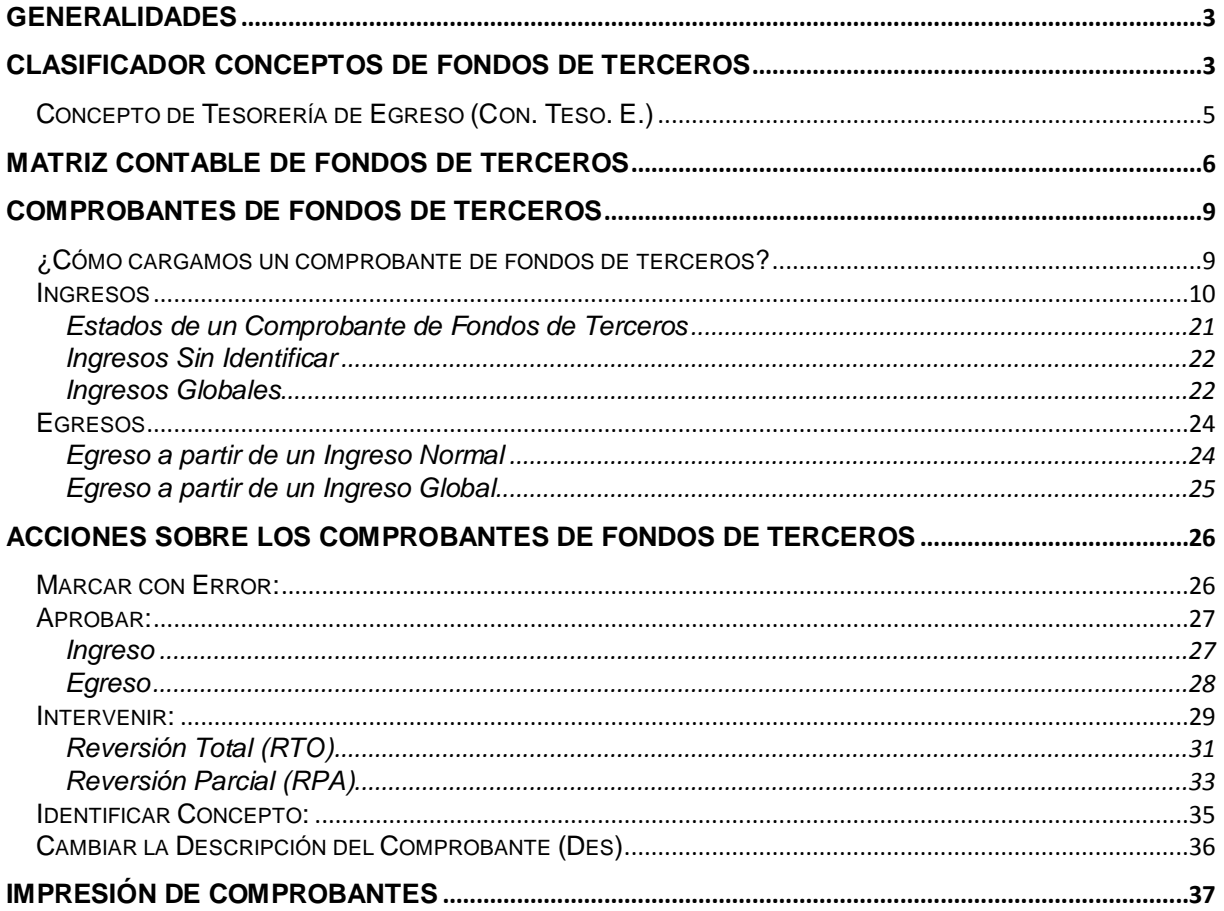

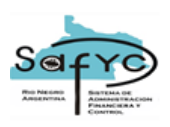

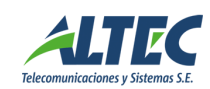

#### <span id="page-2-0"></span>**GENERALIDADES**

Este manual describe las características y funcionalidades del SAFyC para la administración de **Fondos de Terceros**.

Los Fondos de Terceros son aquellos fondos de los cuáles la Administración Pública, como institución, es depositaria pero no propietaria. Constituyen fondos que se mantienen en custodia, sin formar parte del patrimonio público, por eso se administran en forma separada.

*SAFyC contiene un módulo exclusivo para registrar ingresos y egresos de Fondos de Terceros.* La característica fundamental de este módulo es que las devoluciones de fondos se registran a partir de ingresos previamente cargados, identificados y aprobados.

Este módulo se ubica dentro del esquema principal de Tesorería:

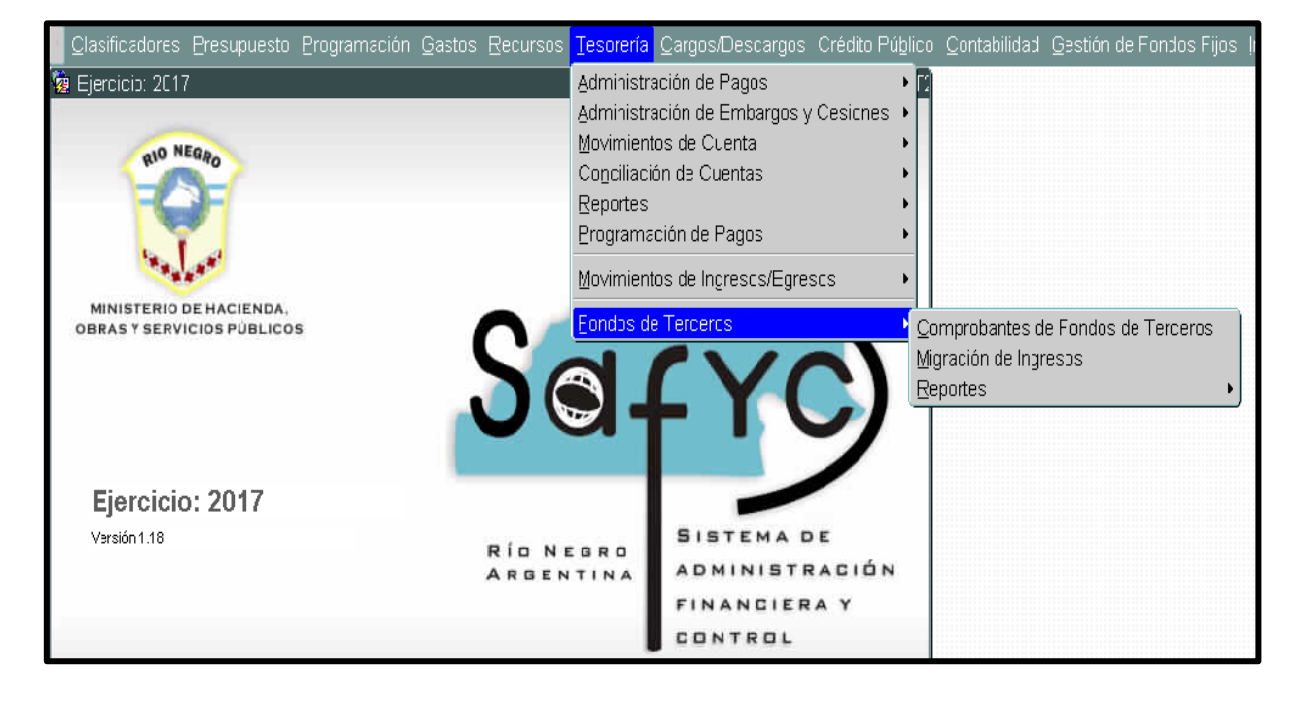

## <span id="page-2-1"></span>**CLASIFICADOR CONCEPTOS DE FONDOS DE TERCEROS**

Los movimientos de Fondos de Terceros se registran bajo una clasificación específica definida en el Clasificador de Conceptos de Fondos de Terceros. Este Clasificador se ubica dentro del grupo de Clasificadores de Registro.

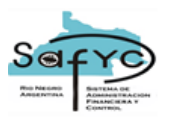

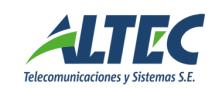

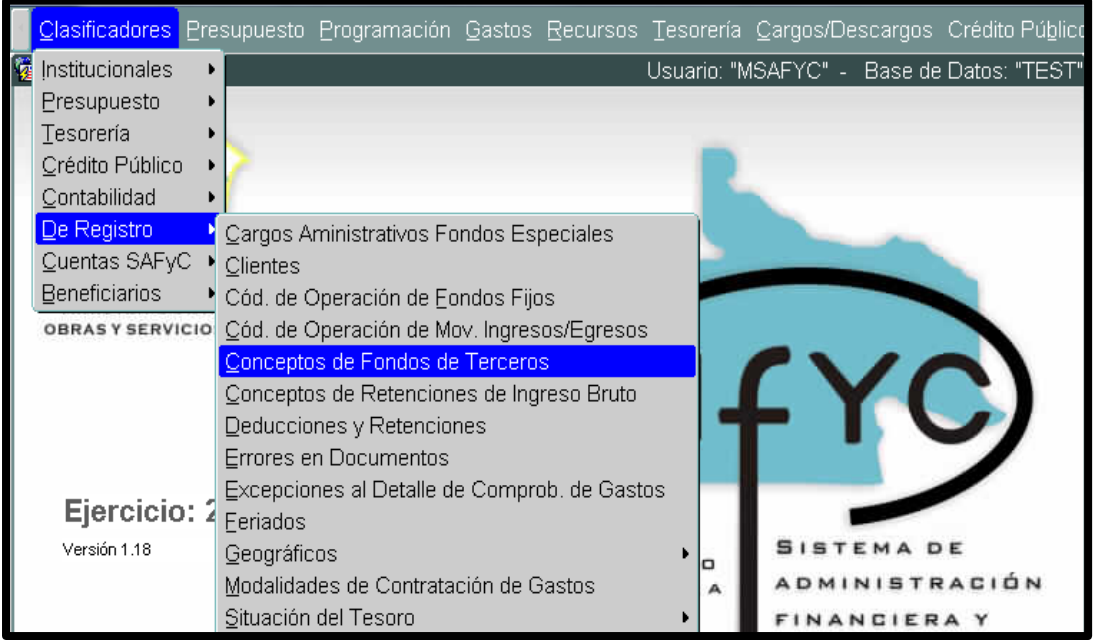

Cuando se ingresa a clasificadores de registro en Conceptos de Fondos de Terceros, el clasificador se visualiza de la siguiente manera:

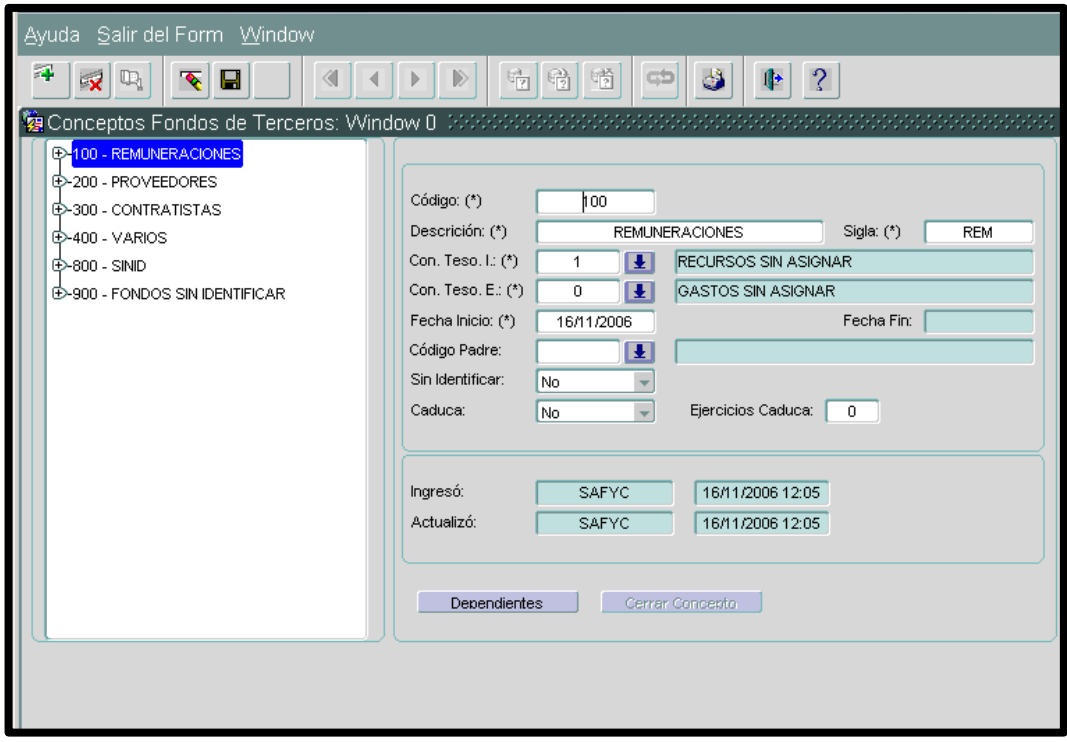

De acuerdo al esquema de seguridad en SAFyC, es necesario que cada usuario tenga definidos los permisos correspondientes para el acceso al *clasificador* y para establecer modificaciones sobre él mismo.

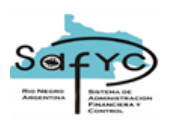

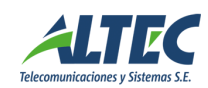

Para agregar un nuevo concepto se utiliza el botón  $\mathbb{F}$  (desde la barra de tareas). Esto habilita campos en blanco en el formulario para cargar un nuevo concepto. Los campos con (\*) son obligatorios.

Los datos asociados a un concepto son los siguientes:

#### **Código**

Es un número de tres dígitos que se utiliza para identificar al concepto de fondos de terceros, el sistema controla que no se ingresen códigos repetidos, pueden agregarse códigos que no sean correlativos luego el sistema los ordena en forma descendente dentro del concepto padre.

#### **Descripción**

Es la denominación asociada al código del concepto, pueden agregarse hasta 30 caracteres por concepto.

#### **Sigla**

Es una descripción breve asociada al código del concepto, pueden agregarse hasta 10 caracteres por concepto.

## **Concepto de Tesorería de Ingreso (Con. Teso. I.)**

Es el concepto de tesorería (de Recurso) asociado al código de fondos de terceros para cuando se registran Ingresos de fondos por ese concepto. El sistema toma automáticamente esta asociación cada vez que se agrega un registro de ingreso de fondos de terceros asociado a este concepto, luego el usuario tiene la posibilidad de cambiarlo.

## <span id="page-4-0"></span>**Concepto de Tesorería de Egreso (Con. Teso. E.)**

Es el concepto de tesorería (de Gasto) asociado al código de fondos de terceros para cuando se registran egresos o devoluciones de fondos por ese concepto. El sistema toma automáticamente esta asociación cada vez que se agrega un registro de egreso de fondos de terceros asociado a este concepto, luego el usuario tiene la posibilidad de cambiarlo.

#### **Fecha Inicio**

Es la fecha de alta del concepto dentro del clasificador. Al agregar un concepto el sistema indica por defecto la fecha actual.

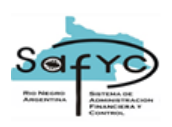

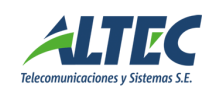

## **Fecha Fin**

Indica la fecha en que deja de tener vigencia el concepto para ser utilizado dentro del módulo de movimientos de fondos de terceros.

#### **Código Padre**

Es el código del cual depende el concepto. Este dato se indica sólo para aquellos conceptos que dependen de otros. Se indica el código inmediato anterior del cual depende el concepto.

#### **Sin Identificar**

Es una característica asociada al concepto que indica si se trata de un código identificado o sin identificar. Si el concepto es Sin Identificar esta marca se establece en "S". Si el concepto es Identificado esta marca se establece en "N". Cuando un movimiento de fondos de terceros se asocia a un código Sin Identificar este registro no lleva un beneficiario asignado pero no puede generarse un registro de egreso hasta tanto no se identifique el concepto.

#### **Caduca**

Es una característica asociada al concepto que indica si se trata de un código cuyos registros de ingreso asociados tienen un vencimiento. Si el concepto tiene vencimiento esta marca se establece en "S" luego se indica la cantidad de ejercicios en los que caduca. Si el concepto NO tiene vencimiento esta marca se establece en "N".

#### **Ejercicios en que Caduca**

Es la cantidad de años o ejercicios en los que vencen los registros de ingreso asociados a conceptos que caducan. Para un concepto que caduca este dato no puede ser "0".

## <span id="page-5-0"></span>**MATRIZ CONTABLE DE FONDOS DE TERCEROS**

Los asientos contables por los movimientos de Fondos de Terceros se registran bajo una clasificación específica definida en la Matriz Contable de Fondos de Terceros. Este Clasificador se ubica dentro del grupo de Clasificadores de Contabilidad.

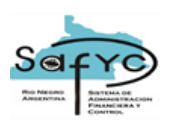

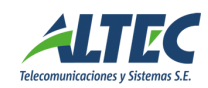

De acuerdo al esquema de seguridad del SAFyC, es necesario que cada usuario tenga definidos los permisos correspondientes para el acceso al clasificador y para establecer modificaciones sobre el mismo.

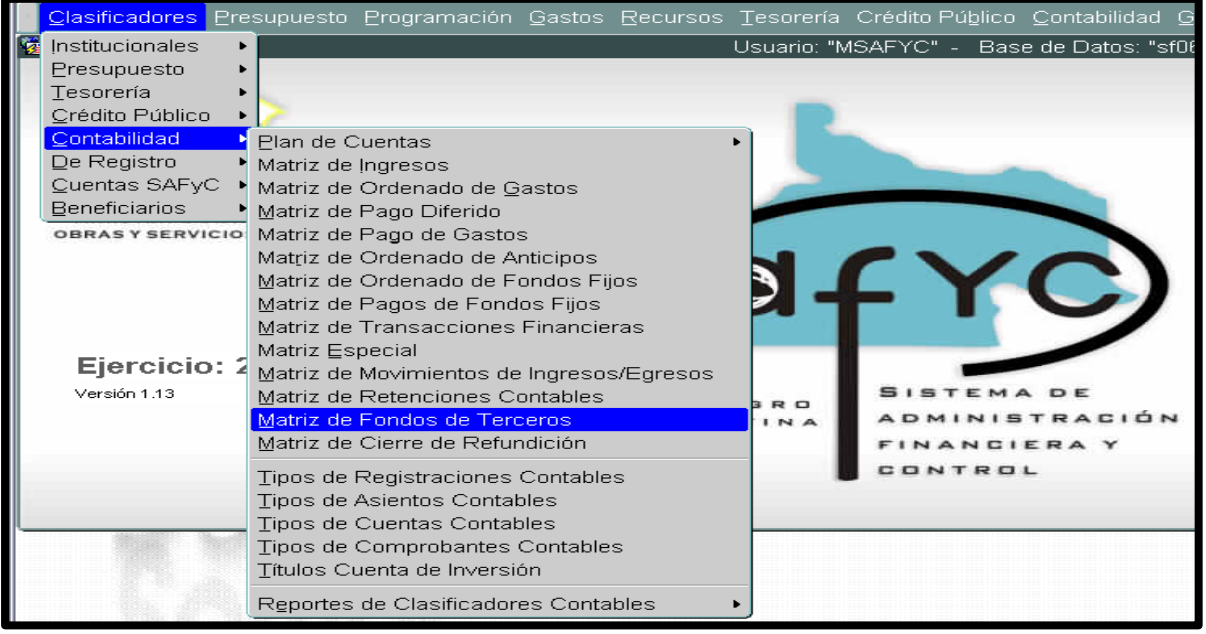

Los atributos para los registros de esta matriz son los siguientes:

## *Código de Fondos de Terceros*

Se indica el código del concepto de fondos de terceros, para el cual se especificarán las cuentas contables del debe y del haber, involucradas al momento de efectuar el asiento contable.

## *Tipo de Movimiento: (I/E)*

Se indica el tipo de movimiento, si es de Ingreso o Egreso, para el cual se especificarán las cuentas contables del debe y del haber, involucradas al momento de efectuar el asiento contable.

#### *Vínculo Contable*

Se indica el vínculo contable, si es administración central o bien descentralizada (jurisdiccional), para el cual se especificarán las cuentas contables del debe y del haber, involucradas al momento de efectuar el asiento contable.

#### *Cuenta y Subcuenta que se Debita*

Se indica la Cuenta y Subcuenta contable que se debita al momento de aprobar un comprobante de fondos de terceros, según el código de operación, el tipo de movimiento y el vínculo contable.

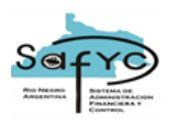

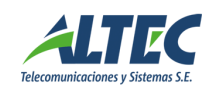

## *Cuenta y Subcuenta que se Acredita*

Se indica la Cuenta y Subcuenta contable que se acredita al momento de aprobar un comprobante de fondos de terceros, según el código de operación, el tipo de movimiento y el vínculo contable.

#### *Fecha Inicio*

Fecha en que el registro comienza a estar activo o vigente para realizar el asiento contable.

#### *Fecha Fin (no es un dato obligatorio)*

Fecha en que el registro deja de estar activo o vigente para realizar el asiento contable (la fecha fin no puede ser anterior a la fecha de inicio). Este dato se completa a partir de la acción de "Cerrar Concepto". El sistema toma la fecha en la que se ejecuta esta acción.

Los datos sobre la fecha de inicio y fecha de fin se utilizan para dejar guardado en el *sistema, un registro histórico de los valores utilizados al momento de realizar los asientos contables.*

Consideraciones sobre la Matriz de Fondos de Terceros:

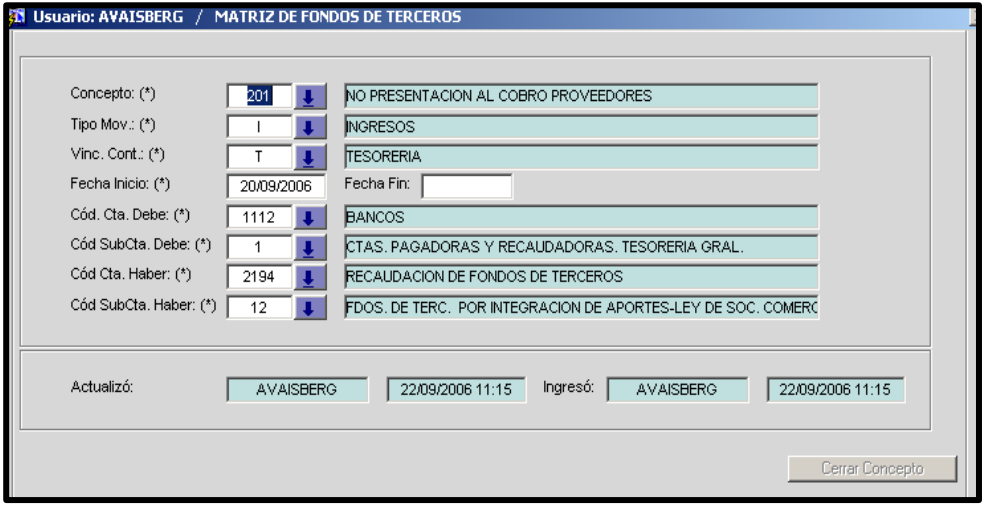

No se pueden cerrar registros con Tipo de Movimiento de "Ingreso" que no se encuentren totalmente cancelados.

No se pueden cerrar registros con Tipo de Movimiento "Egreso" que no se encuentren todos sus pagos confirmados.

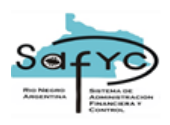

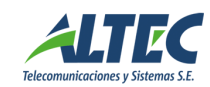

Pueden agregarse otras consideraciones por parte de la Contaduría General, área partícipe en este tema.

## <span id="page-8-0"></span>**COMPROBANTES DE FONDOS DE TERCEROS**

<span id="page-8-1"></span>*¿Cómo cargamos un comprobante de fondos de terceros?*

El módulo de Comprobantes de Fondos de Terceros se encuentra dentro de la opción principal de Tesorería:

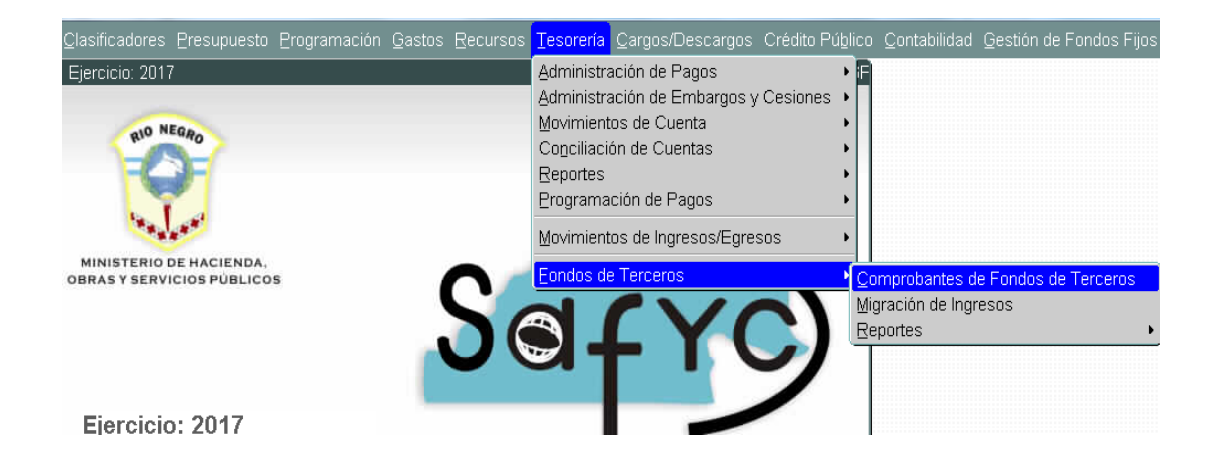

Esta opción presenta un formulario que visualiza los *comprobantes de ingresos y egresos que han sido agregados al sistema*, mostrando todos los atributos relacionados a un comprobante de Fondos de Terceros.

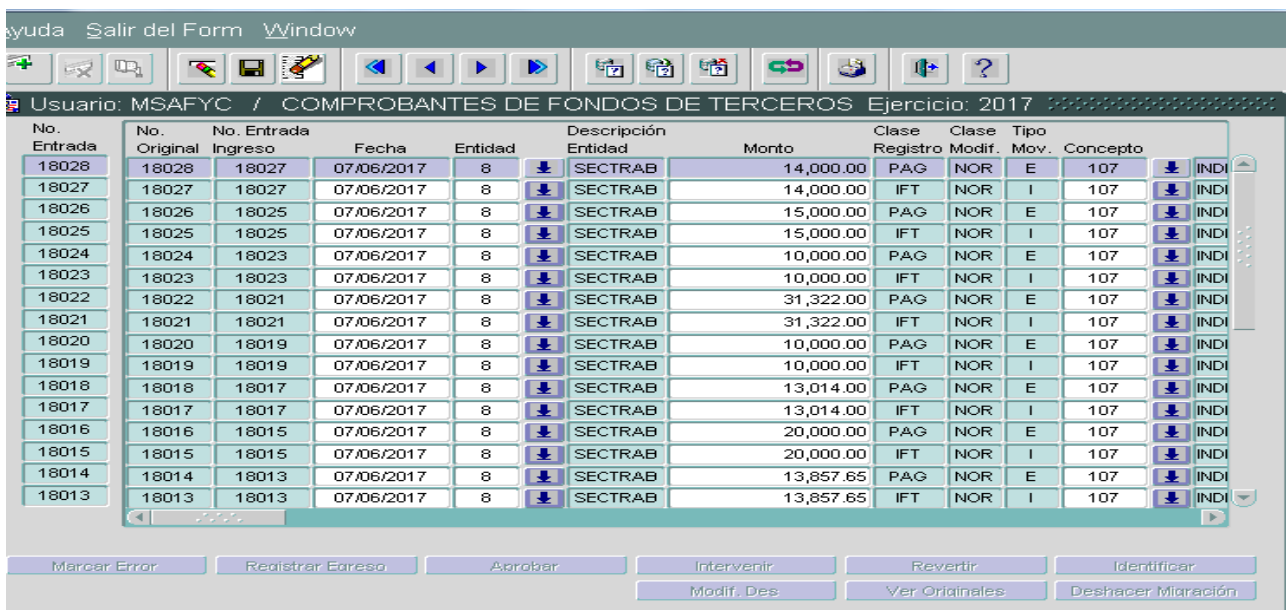

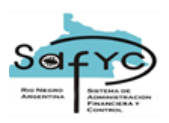

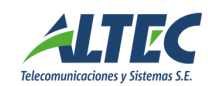

El módulo permite ejecutar las distintas acciones habilitadas sobre los registros existentes, como por ejemplo: *Marcar con Error, Registrar Egreso, Aprobar, Intervenir, Revertir, Identificar Concepto***,** etc. Los botones para ejecutar cada una de estas acciones, se habilitan de acuerdo a las condiciones de cada comprobante.

El sistema controla que no puedan ingresarse registros, cualquiera sea su clase, con fecha correspondiente a un mes contable que se encuentre cerrado, a menos que el usuario tenga el permiso especial para agregar registros cuando el mes se encuentre contablemente cerrado.

#### <span id="page-9-0"></span>**Ingresos**

Para agregar un nuevo registro de Ingreso, debe presionarse el botón de agregado de nuevos registros. Desde aquí se registran nuevos Comprobantes de Ingresos, es decir, registros con Tipo de Movimiento: I (Ingreso) y Clase de Registro IFT. Los registros de Egreso se agregan desde los botones ubicados en el inferior del formulario (este punto se describe más abajo).

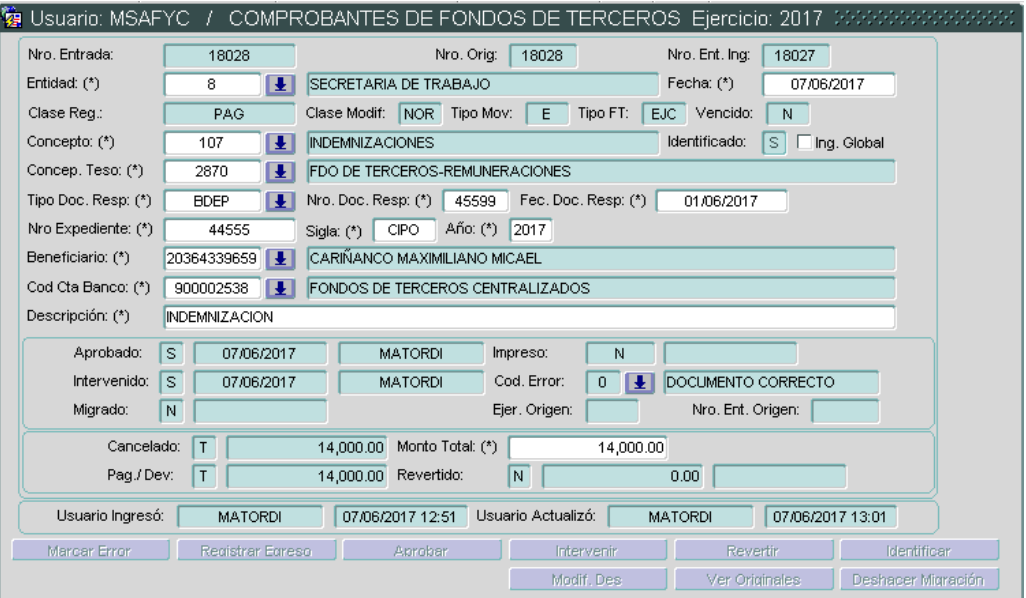

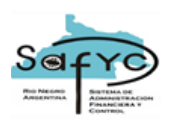

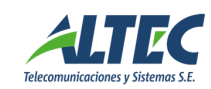

A continuación, se describen cada uno de los atributos del formulario de Fondos de Terceros. El formato del formulario de Fondos de Terceros es el mismo para Ingresos que para Egresos:

## **Ejercicio**

Este dato se completa automáticamente utilizando el año del ejercicio corriente.

## **Número de Entrada**

Este dato se completa automáticamente utilizando una secuencia correlativa propia para cualquier comprobante de Fondos de Terceros (FT), tanto de ingresos como de egresos.

#### **Número Original**

Este dato lo completa automáticamente el sistema, se utiliza para identificar el comprobante normal que se revierte en el caso de una reversión. Tanto en un Ingreso como en un Egreso, si se trata de un registro Normal coincidirá con el Número de Entrada del Comprobante, y si se trata de un registro de Reversión (Total o Parcial) este dato representa el Número de Entrada del comprobante original que se revierte.

En el caso de un registro de Ingreso generado a partir de la acción de "Identificación Concepto", este dato representa el Número de Entrada del Comprobante original "Sin Identificar".

#### **Número Entrada Ingreso**

Este dato lo completa automáticamente el sistema. Constituye el dato para asociar un Egreso al Ingreso.

- Si se trata de un registro de Ingreso, coincidirá con el Número de Entrada del comprobante.
- Si se trata de un registro de Egreso, este dato representa el Número Entrada del registro de Ingreso al que va asociado el Egreso.

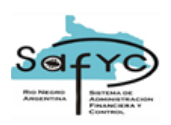

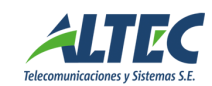

## **Entidad**

El usuario completa este dato cuando se agregue un registro de Ingreso, según los valores del Clasificador de Entidades limitados a los permisos de seguridad que se dispongan.

Cuando se genere un registro de Egreso este dato puede ser modificado, será el caso de los registros de Fondos de Terceros que se devuelven por la Administración Central. Los ingresos por Fondos de Terceros de la Administración Central se registran bajo la Entidad "0" (recaudadora) y al momento de su devolución la orden de pago se emite bajo la Entidad que corresponda, por ejemplo, la Entidad 18: Ministerio de Hacienda, Entidad 15: Secretaría General de la Gobernación, etc.

#### **Fecha**

Por defecto, el sistema completa automáticamente este campo con la fecha actual, pero la misma se puede modificar a una fecha anterior y nunca a una fecha posterior a la actual. Además, para el caso de los registros de egreso se agrega la restricción de que la fecha de devolución no puede ser anterior a la fecha en que ingresan los fondos.

## **Clase de Registro**

Este dato lo completa automáticamente el sistema. En el caso de los Ingresos, la clase de registro es IFT. En el caso de los Egresos, la clase de registro es PAG.

#### **Clase de Modificación**

Este dato lo completa automáticamente el sistema, puede tratarse de un registro normal (NOR) de Fondos de Terceros, o bien de un registro que indique la reversión total (RTO) o parcial (RPA) de un movimiento previamente cargado.

#### **Tipo de Movimiento**

Este dato se completa automáticamente.

- Al agregar un nuevo registro, el sistema identificará que se trata de un registro Tipo I: Ingreso.
- Al presionar la acción " **Registrar Egreso** " sobre un registro de Ingreso, el sistema identificará que se trata de un registro Tipo E: Egreso.

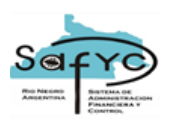

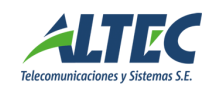

#### **Concepto de Fondos de Terceros**

El usuario completa este dato cuando se trata de un registro de Ingreso. Se completa a partir de los valores del Clasificador de Conceptos de Fondos de Terceros. Una vez aprobado el ingreso, el concepto no se puede modificar. Sin embargo, si el concepto es Sin Identificar, se establece en Falso el atributo "Concepto Identificado" y cuando se ejecuta la acción "Identificar Concepto", se actualiza este dato.

Al momento de registrar un Egreso, este concepto se toma automáticamente del Ingreso asociado, excepto en el caso que el egreso se genere a partir de un Ingreso Global. Los egresos asociados a un ingreso global pueden indicar cualquier concepto identificado, luego el sistema genera automáticamente el registro de ingreso asociado bajo el mismo concepto del egreso.

#### **Concepto Identificado**

Este valor se completa automáticamente por el sistema de acuerdo al concepto de fondos de terceros ingresado para el comprobante. Si el concepto indicado en el registro es un concepto "Sin Identificar", este atributo se completa con el valor "N". Cuando el registro posee valor "N" en este atributo entonces podrá ejecutarse la acción de "Identificar Concepto".

#### **Ingreso Global**

Este atributo indica que pueden asociarse egresos al ingreso global por conceptos diferentes. El usuario establece esta marca. Un Ingreso Global sólo puede asociarse a un concepto "Sin Identificar".

El Ingreso Global representa un mecanismo particular para el egreso de fondos. En la medida que se devuelven los fondos, este mecanismo permite ir descontando el saldo del monto del ingreso global, generando otro registro de ingreso por el monto y el concepto que corresponda.

## **Concepto de Tesorería**

Este dato se completa automáticamente con el Concepto de Tesorería asociado al concepto de fondos de terceros dentro del Clasificador de Concepto de Fondos de

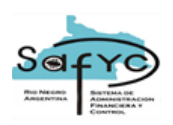

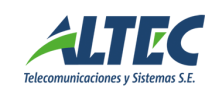

Terceros, según se trate de un registro de Ingreso o de Egreso. El usuario tiene la posibilidad de modificar este dato en cualquier caso. Para el caso de registros de ingreso, la asociación se restringe a los conceptos de tesorería de tipo R: recursos, para los egresos a los tipo G: gastos.

#### **Documento de Respaldo**

El usuario completa este dato cuando agrega un registro de Ingreso. Luego, al momento de generar el Egreso, el sistema rescata está misma información pudiendo ser modificada:

- *Tipo: Tipo de documento, si se trata de una resolución o decreto, etc. Restringido sólo a los valores definidos internamente para el tipo de documento.*
- *Número: Número de documento. Restringido sólo a números y no letras.*
- *Fecha: Fecha del documento. Restringido a datos en formato fecha (dd/mm/aa).*

#### **Expediente**

El usuario completa este dato cuando agrega un registro de Ingreso. Luego, al momento de generar el Egreso, el sistema rescata está misma información pudiendo ser modificada:

- *Número: Número del expediente. Restringido sólo a números y no letras.*
- *Unidad Administrativa: Unidad Administrativa en la que se inicia el expediente. Restringido sólo a letras y no números.*
- *Año: Año en el que se inicia el expediente. Restringido sólo a números.*

#### **Beneficiario**

El usuario completa este dato cuando agrega un registro de Ingreso. Se completa a partir de los valores del Clasificador de Beneficiarios del Sistema. Para el caso de un Egreso, el sistema recupera el Beneficiario del Ingreso, pero puede modificarse oportunamente por el usuario.

Los comprobantes de ingreso de Fondos de Terceros asociados a un concepto "Sin Identificar", automáticamente NO asignan un beneficiario.

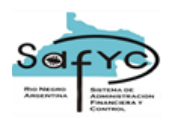

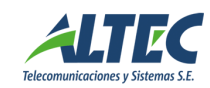

## **Cuenta Bancaria/SAFyC**

El usuario debe completar este dato cuando agrega un registro. Se completa a partir de los valores del Clasificador de Cuentas SAFyC, con aquellas cuentas que pertenezcan a la Entidad del comprobante y sean cuentas de Fondos de Terceros.

#### *Consideraciones:*

Las cuentas bancarias poseen un atributo, dentro del Clasificador de Cuentas del SAFyC, que indica si es de Fondos de Terceros Si ó No:

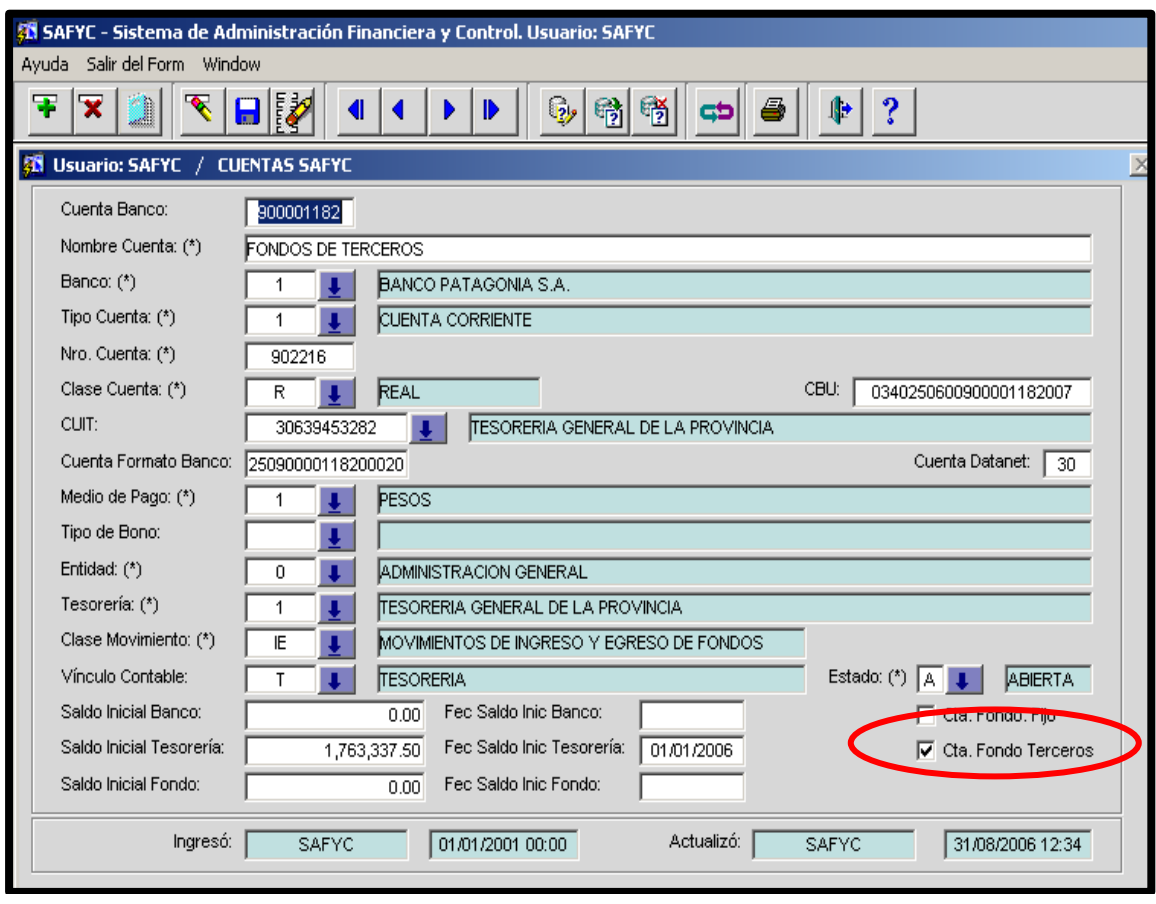

- Una Cuenta SAFyC que sea Cta. Fondo Terceros no puede ser Cta. Fondo Fijo y viceversa.
- Una Cuenta SAFyC que tenga la marca de Cta. Fondo Terceros y se haya asociado a un movimiento de fondos de terceros no puede destildarse, es decir, una cuenta que ya fue asociada a un movimiento NO podrá dejar de ser cuenta de fondo de terceros.
- No puede cerrarse una cuenta de fondo de terceros que se encuentre asociada a un movimiento de fondo de terceros pendiente de cancelación.

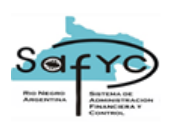

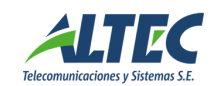

Para que una cuenta sea de fondo de terceros debe ser una cuenta REAL.

Para el caso de un registro de Egreso, el sistema recupera el dato de la cuenta del Ingreso, pudiendo ser modificada por el usuario, respetando siempre las restricciones en las cuentas (cuenta de fondos de terceros asociada a la entidad). Si se modifica la entidad del egreso es necesario que el usuario vuelva a ingresar la cuenta SAFyC del egreso porque el sistema vuelve a validar las cuentas posibles para esa nueva entidad.

#### **Descripción**

Breve descripción del origen del movimiento de fondos. El usuario completa esta información que es obligatoria al momento de incorporar un registro. Cuando se genera el registro de egreso el sistema recupera la misma descripción del ingreso pudiendo ser modificada por el usuario.

#### **Monto Total**

El usuario debe completar este dato con el monto que corresponda ingresar o devolver según se trate de un registro de Ingreso o de Egreso.

El monto total del Egreso debe estar acotado al monto no cancelado del ingreso asociado, es decir, la diferencia entre el monto original del ingreso y el monto cancelado, el sistema establece este valor por defecto.

## **Aprobado**

Se completa automáticamente. Este dato indica si el comprobante se encuentra aprobado.

#### *Usuario*

*Se indica el usuario que ejecutó la acción de Aprobar.*

#### *Fecha Aprobación*

*Se indica la fecha de aprobación del comprobante.*

#### **Intervenido**

Se completa automáticamente. Indica si el comprobante se encuentra intervenido.

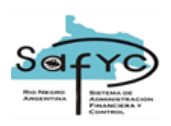

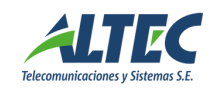

Los comprobantes de Ingreso NO requieren intervención. Por defecto, al aprobar un registro de Ingreso este valor es "S" (si).

Los comprobantes de Egreso requieren de la acción de intervención para aquellas entidades que SI utilicen el mecanismo de intervención de comprobantes. En este caso, hasta tanto el comprobante no se encuentre Intervenido (Si), no estará disponible el ítem de pago dentro del Módulo de Tesorería. Para el caso de las entidades que no requieran intervención, por defecto al momento de aprobar el registro de egreso este valor queda en "S" (Si).

- *Usuario Se indica el usuario que ejecutó la acción de Intervenir.*
- *Fecha Intervención Se indica la fecha de intervención del comprobante.*

#### **Migrado**

Se completa automáticamente. Indica si el comprobante fue migrado al ejercicio siguiente.

#### **Fecha Migración**

*Se indica la fecha en que el registro fue migrado al ejercicio siguiente. Este dato se completa automáticamente al momento de migrar el registro.*

## **Ejercicio Origen**

*Se indica el año en que se originó el registro. Este dato da la pauta que se trata de un registro migrado. Este dato se completa automáticamente al momento de migrar el registro y se utilizará para la caducidad de ingresos de Fondos de Terceros.* 

## **Nro. Entrada Anterior**

*Se indica el número de entrada que obtuvo el comprobante en el ejercicio inmediato anterior. Este dato se completa automáticamente al momento de migrar el registro dando la pauta que se trata de un registro migrado desde el ejercicio anterior.* 

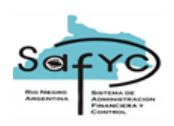

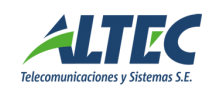

#### **Impreso**

Se completa automáticamente. Indica si el comprobante fue impreso. Los comprobantes de Fondos de Terceros se imprimen una sola vez desde el botón de la barra de tareas.

## *Fecha Impresión*

*Se completa automáticamente cuando se imprime el comprobante. Indica la fecha de impresión del comprobante.*

## **Código de Error**

Este dato indica el código de Error del comprobante, se completa automáticamente cuando el comprobante no tiene error (en este caso se utiliza el valor "0"). Si el comprobante tiene error este dato se completa cuando se ejecuta la Acción Marcar con Error, donde el usuario indica cuál es código de error (distinto de cero).

## **Cancelado**

Se completa automáticamente. Indica el estado de cancelación del comprobante. Los valores posibles son:

*Totalmente*

*Cuando el monto cancelado es igual al monto del comprobante.* 

## *Parcialmente*

*Cuando el monto cancelado es mayor a cero pero menor al monto del comprobante.*

*No*

*Cuando el monto cancelado es igual a 0.*

## **Vencido o Caducado**

Se completa automáticamente. Indica si el comprobante fue migrado y los fondos pasaron a rentas generales (fondos vencidos).

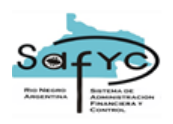

![](_page_18_Picture_1.jpeg)

#### **Monto Cancelado**

Se completa automáticamente. En el caso de los ingresos es la suma del monto de los egresos generados y del monto revertido del ingreso. Inicialmente el monto cancelado es 0. En el caso de los egresos es la suma del monto pagado (confirmado) y del monto revertido. Por defecto toma el valor 0.

## **Pagado**

Es un atributo que solo tiene valor para los comprobantes de egreso. Indica el estado de pago del comprobante.

Los valores posibles son:

## *Totalmente*

*Cuando el monto pagado más el monto revertido es igual al monto del comprobante.* 

#### *Parcialmente*

*Cuando el monto pagado es mayor a cero pero menor al monto del comprobante.*

*No* 

*Cuando el comprobante no tiene ningún pago registrado, es decir, cuando el monto pagado es igual a cero.*

#### **Monto Pagado/Devuelto**

Se completa automáticamente. Para Ingresos es la suma de los egresos generados asociados al ingreso. Para Egresos es la suma de los montos de los pagos generados asociados al egreso. Inicialmente el monto devuelto de un Ingreso es "0" y el monto pagado de un Egreso es "0".

#### **Revertido**

Se completa automáticamente. Indica el estado de reversión del comprobante. Los valores posibles son:

#### *Totalmente*

*Cuando el monto revertido es igual al monto del comprobante.* 

#### *Parcialmente*

*Cuando el monto revertido es mayor a cero pero menor al monto del comprobante.*

![](_page_19_Picture_0.jpeg)

![](_page_19_Picture_1.jpeg)

## *No*

*Cuando el comprobante no tiene ninguna reversión aplicada.*

## *Fecha Reversión*

*Se indica la fecha de reversión del comprobante.*

## **Monto Revertido**

Se completa automáticamente. Indica el monto revertido sobre el monto original del registro.

![](_page_20_Picture_0.jpeg)

![](_page_20_Picture_1.jpeg)

# <span id="page-20-0"></span>**Estados de un Comprobante de Fondos de Terceros**

Resumen de los estados que refleja un comprobante de fondos de terceros:

![](_page_20_Picture_181.jpeg)

![](_page_21_Picture_0.jpeg)

![](_page_21_Picture_1.jpeg)

## <span id="page-21-0"></span>**Ingresos Sin Identificar**

Los registros de Ingresos Sin Identificar son aquellos que están asociados a un concepto de fondos de terceros "Sin Identificar". Este tipo de comprobantes se registran cuando se perciben fondos sin información respecto del origen, o bien, en los casos en que se perciben fondos que luego se devolverán a diferentes beneficiarios o por diferentes conceptos. Los conceptos Sin Identificar son aquellos que se definen dentro del clasificador con el valor Sin Identificar en "Si":

![](_page_21_Picture_97.jpeg)

Los registros de ingresos (clase de registro IFT o tipo de movimiento I: ingreso) son los únicos tipos de comprobantes que pueden asociarse a conceptos de fondos de terceros Sin Identificar. Todo registro de Egreso sólo puede generarse si el concepto al que está asociado es un concepto Identificado.

Los registros asociados a conceptos Sin Identificar no llevan asignado un beneficiario. El sistema asigna automáticamente a estos registros el Beneficiario 0: Sin Asignar.

Sobre los registros de ingresos Sin Identificar se habilita la opción para "Identificar Concepto", pudiendo a partir de esta acción revertir automáticamente el comprobante de ingreso Sin Identificar y agregar un comprobante "aprobado" con el concepto identificado que corresponda.

Los ingresos sin identificar son los únicos registros que pueden llevar la marca de Ingreso Global.

#### <span id="page-21-1"></span>**Ingresos Globales**

El módulo de Fondos de Terceros permite registrar ingresos bajo el mecanismo de la marca del "Ingreso Global". Este mecanismo se utiliza para registrar directamente

![](_page_22_Picture_0.jpeg)

![](_page_22_Picture_1.jpeg)

Egresos Identificados a partir de un registro de Ingreso con la marca de Global. El sistema controla que no se puedan generar egresos asociados a un mismo ingreso global por un monto mayor al de ese registro.

Para que un ingreso sea "Global", sólo puede estar asociado a un código "Sin Identificar" y no tendrá un beneficiario asignado, el sistema toma por defecto el beneficiario "0: Sin Asignar".

![](_page_22_Picture_34.jpeg)

![](_page_23_Picture_0.jpeg)

![](_page_23_Picture_1.jpeg)

## <span id="page-23-0"></span>**Egresos**

El registro de un Egreso por Fondos de Terceros (Devolución de Fondos) se genera a partir del registro previo de un Ingreso por el mismo concepto. El criterio que mantiene este módulo para registrar la devolución de los fondos, es asociar el Comprobante de Egreso al Comprobante de Ingreso que corresponda y que haya sido previamente cargado y aprobado. En ningún caso, el módulo permite agregar un comprobante de Egreso en forma independiente, sin su vinculación a un registro de Ingreso.

Los Egresos por Fondos de Terceros se identificarán con la Clase de Registro **PAG** (Pagos Extrapresupuestarios) y Tipo de Movimiento **E**: Egreso.

Para agregar un registro de Egreso, se ejecuta la acción "Registrar Egreso" presionando el botón correspondiente ( $\frac{1}{\sqrt{1-\frac{2}{n}}}\$  que se encuentra en el formulario y con posición sobre el registro de Ingreso que se devuelva.

Para efectuar una devolución de fondos de terceros, debe estar previamente identificado, cargado y aprobado el registro del Ingreso. La acción de "Registrar Egreso", indicará al sistema que se trata de un registro con Tipo de Movimiento: E (Egreso) y Clase de Registro PAG. A través de esta acción, se incorporan los registros para el Egreso de Fondos. En primera instancia, debe identificarse el comprobante de Ingreso que corresponda devolver y seleccionarse el registro, para luego ejecutar esta acción. Para poder incorporar un registro de Egreso, el comprobante de Ingreso no puede estar Totalmente Cancelado.

El funcionamiento para registrar la devolución de fondos es diferente según si el ingreso es global o no. A continuación, se describen las distintas situaciones:

## <span id="page-23-1"></span>**Egreso a partir de un Ingreso Normal**

Cuando el ingreso seleccionado para generar el egreso no posee la marca de ingreso global, el ingreso debe estar previamente identificado para poder registrar el egreso, es decir, no puede registrarse un Egreso sobre un Comprobante de Ingreso asociado a un concepto Sin Identificar.

Cuando se ejecuta esta acción, el sistema abre el formulario correspondiente a la vista detalle de los movimientos y recupera los datos iniciales del egreso a partir de los datos del ingreso seleccionado. Los datos que se recuperan automáticamente del ingreso son:

• No. Entrada Ingreso

![](_page_24_Picture_0.jpeg)

![](_page_24_Picture_1.jpeg)

- Entidad
- Concepto
- Expediente
- Documento de Respaldo
- **Beneficiario**
- Cuenta Bancaria
- Monto: se establece inicialmente como el monto no cancelado del ingreso.

Cuando erróneamente se ejecuta la acción sobre un Comprobante de Egreso o sobre un registro de Reversión, o sobre un Comprobante de Ingreso no Global pero sin Concepto Identificado, el sistema imposibilita la generación del Egreso.

Cuando se genera el registro de egreso se incrementa el monto cancelado del ingreso asociado.

## <span id="page-24-0"></span>**Egreso a partir de un Ingreso Global**

Cuando el ingreso seleccionado para generar el egreso es global, puede registrarse directamente el egreso a partir del comprobante de ingreso con la marca de global y obligatoriamente asociado a un concepto Sin Identificar.

Este procedimiento implica la generación de los siguientes registros:

- **Reversión Parcial del Ingreso Global** por el monto que se indica en el Egreso.
- **Generación de un nuevo Ingreso** (asociado al Egreso) tomando como datos los especificados para el egreso. El sistema aprueba e interviene automáticamente este ingreso y otorga como Número Original el número de entrada del Ingreso Global.

## **Registro del Egreso**.

Cuando se ejecuta esta acción, el sistema abre el formulario correspondiente a la vista detalle de los movimientos, y recupera los datos iniciales del egreso a partir del Ingreso seleccionado. Los datos que se recuperan automáticamente del ingreso son:

- Entidad
- Expediente
- Documento de Respaldo

![](_page_25_Picture_0.jpeg)

![](_page_25_Picture_1.jpeg)

- Beneficiario
- Cuenta Bancaria
- Monto: se establece inicialmente como el monto no cancelado del ingreso pero puede ser modificado.

Se debe exigir al usuario la especificación del concepto del egreso. Una vez que se confirme el registro del egreso se debe establecer la relación con el ingreso generado automáticamente a través del atributo No Entrada Ingreso.

## <span id="page-25-0"></span>**ACCIONES SOBRE LOS COMPROBANTES DE FONDOS DE TERCEROS**

El módulo de fondos de terceros funciona bajo un mecanismo en el cual el sistema reconoce automáticamente cuáles son las acciones habilitadas (botones) según el tipo y las condiciones del comprobante de fondos de terceros. Aquellas acciones que no correspondan ejecutarse para un determinado comprobante, aparecen deshabilitadas.

#### <span id="page-25-1"></span>**Marcar con Error:**

Un comprobante puede marcarse con error sólo si NO se encuentra aprobado. El sistema toma por defecto el valor "cero" cuando el comprobante no tiene error.

No puede modificarse el código de error de aquellos comprobantes que ya tienen asignado un código distinto de "cero".

Cuando se ejecuta esta acción el sistema permite seleccionar desde la lista de valores generada a partir del Clasificador de Errores en Documento, el código de error que corresponda aplicar.

Cuando se marca con error un comprobante de egreso, disminuye el monto cancelado del ingreso asociado, por el monto del egreso.

![](_page_26_Picture_0.jpeg)

![](_page_26_Picture_1.jpeg)

![](_page_26_Picture_35.jpeg)

## <span id="page-26-0"></span>**Aprobar:**

#### <span id="page-26-1"></span>**Ingreso**

Cuando se aprueba un ingreso se establece como verdadero el atributo aprobado del ingreso. El sistema registra automáticamente la fecha en que se aprueba el comprobante.

![](_page_26_Picture_36.jpeg)

![](_page_27_Picture_0.jpeg)

![](_page_27_Picture_1.jpeg)

El hecho de aprobar un registro de ingreso provoca efectos en los saldos de las cuentas bancarias y en la contabilidad patrimonial. Por un lado, el sistema registra un movimiento en la cuenta bancaria, afectando el Libro Banco. Por otro lado, el sistema realiza un asiento contable utilizando la Matriz Contable de Fondos de Terceros (El tipo de comprobante contable es: FDT).

#### <span id="page-27-0"></span>**Egreso**

Cuando se aprueba un egreso se establece como verdadero el atributo aprobado del comprobante de egreso. El sistema registra automáticamente la fecha en que se aprueba el comprobante. El mecanismo y el botón que se utiliza para aprobar un egreso es el mismo que para el caso de un registro de ingreso.

El hecho de aprobar un registro de egreso provoca efectos en los saldos de las cuentas bancarias y en la contabilidad patrimonial. Por un lado, el sistema registra un movimiento en la cuenta bancaria, afectando el Libro Banco. Por otro lado, el sistema realiza un asiento contable por el devengado del egreso, utilizando la Matriz Contable de Fondos de Terceros (El tipo de comprobante contable es: FDT).

Si la Entidad del comprobante NO requiere intervención, al aprobar el registro de egreso queda automáticamente intervenido en SI. Si la Entidad del comprobante requiere intervención, es necesario ejecutar la acción de "Intervenir" para completar el pago de la devolución de fondos.

Al aprobar un comprobante de egreso, el sistema genera el ítem para su pago a través del módulo de pagos de Tesorería. El registro de pago correspondiente tiene las siguientes características:

- Concepto : **L** (Líquido)
- CUIT: CUIT del beneficiario del egreso.
- Fuente de Fin. : Nulo
- Clase Reg. : **PAG**
- Clase modif. : **NOR**
- Clase de Gasto: Nulo

![](_page_28_Picture_0.jpeg)

![](_page_28_Picture_1.jpeg)

- Tipo Comprobante : **FT**
- Origen Gasto : **E** (Extrapresupuestario)
- No Entrada: Número de entrada del egreso.
- Revertido Ordenado: **N** (Falso).

Los demás atributos requeridos se deben completar con datos del comprobante.

#### <span id="page-28-0"></span>**Intervenir:**

La acción de intervención es una instancia más de control sólo para los comprobantes de egreso o gasto. Se ejecuta si la Entidad requiere efectuar dicho control. El requerimiento de intervención de comprobantes se establece desde el Clasificador de Entidades. Si la Entidad no requiere intervención el sistema no permite ejecutar esta acción.

Los registros de Ingreso no requieren Intervención. Si se ejecuta está acción sobre un registro de Ingreso el sistema informa esta situación.

La acción de intervención para los registros de Egreso que SI requieren intervención, habilita el ítem de pago en el ámbito de la tesorería para que la misma proceda a su pago. Mientras no se encuentren intervenidos los registros, por más que estén aprobados no estarán disponibles para efectuar su pago. Para ejecutar esta acción, es condición necesaria que el registro de Egreso se encuentre previamente Aprobado.

![](_page_29_Picture_0.jpeg)

![](_page_29_Picture_1.jpeg)

![](_page_29_Picture_57.jpeg)

#### **Revertir:**

Un comprobante puede revertirse sólo si se encuentra aprobado.

La reversión implica deshacer todas y cada una de las acciones ejecutadas al aprobar el comprobante. Una vez efectuada la reversión de un comprobante, ésta no puede deshacerse. La reversión puede ser Total (RTO) o Parcial (RPA). Esta acción se ejecuta sobre cualquier comprobante con clase de modificación normal "NOR". A partir de allí, se genera un nuevo registro con clase de modificación RTO ó RPA según corresponda. El estado de reversión del comprobante será Totalmente o Parcialmente revertido según corresponda. El sistema determina automáticamente si corresponde efectuar una reversión total o parcial.

Tanto la reversión total como parcial se ejecutan ambas desde el mismo botón: "Revertir".

![](_page_30_Picture_0.jpeg)

![](_page_30_Picture_1.jpeg)

![](_page_30_Picture_90.jpeg)

## <span id="page-30-0"></span>**Reversión Total (RTO)**

#### **RTO Ingreso**

Un movimiento de Ingreso puede revertirse totalmente sólo si el Monto Cancelado es igual a cero.

La reversión total de un ingreso implica:

- Generar un nuevo registro de Fondos de Terceros con las mismas características que el movimiento a revertir, excepto para los siguientes atributos:
- No. Entrada: Un nuevo número de entrada para el movimiento de reversión.
- Clase Modificación: RTO (Reversión Total)
- Monto: El monto original multiplicado por -1.
- Monto Cancelado: El monto original multiplicado por -1.
- Monto Pagado, Cancelado: 0.
- Aprobado, Fecha y Usuario: Se aprueba automáticamente con la fecha y usuario que efectúa la reversión.
- Intervenido, Fecha y Usuario: Se interviene automáticamente con la fecha y usuario que efectúa la reversión, siempre que la entidad requiera intervención.

![](_page_31_Picture_0.jpeg)

![](_page_31_Picture_1.jpeg)

- Establecer como Totalmente revertido el Estado de Reversión del movimiento normal revertido y registrar la fecha correspondiente.
- Registrar un nuevo movimiento en la cuenta bancaria, afectando el Libro Banco. Las características del registro son las mismas que el movimiento original, excepto para los siguientes atributos:
- No. Entrada: Número de entrada asignado al movimiento de reversión.
- Clase Modificación: RTO (Reversión Total)
- Monto: El monto original multiplicado por -1.

El sistema realiza un contrasiento contable que cancela el movimiento original. Esto significa registrar un asiento contable donde la/s cuenta/s que debita/n en el asiento original acredita/n en el contrasiento, y la/s cuenta/s que acredita/n en el asiento original, debita/n en el contrasiento.

## **RTO Egreso**

Un movimiento de Egreso puede revertirse totalmente sólo si el Monto Cancelado es igual a cero.

La reversión total de un egreso implica:

- Generar un nuevo registro de Fondos de Terceros con las mismas características que el movimiento a revertir, excepto para los siguientes atributos:
- No. Entrada: Un nuevo número de entrada para el movimiento de reversión.
- Clase Modificación: RTO (Reversión Total)
- Monto: El monto original multiplicado por -1.
- Monto Cancelado: El monto original multiplicado por -1.
- Monto Pagado, Cancelado: 0.
- Aprobado, Fecha y Usuario: Se aprueba automáticamente con la fecha y usuario que efectúa la reversión.
- Intervenido, Fecha y Usuario: Se interviene automáticamente con la fecha y usuario que efectúa la reversión, siempre que la entidad requiera intervención.
- Establecer como Totalmente revertido el Estado de Reversión del movimiento normal revertido y registrar la fecha correspondiente.

![](_page_32_Picture_0.jpeg)

![](_page_32_Picture_1.jpeg)

El sistema realiza un contrasiento contable que cancela el movimiento original. Esto significa registrar un asiento contable donde la/s cuenta/s que debita/n en el asiento original acredita/n en el contrasiento, y la/s cuenta/s que acredita/n en el asiento original, debita/n en el contrasiento.

Generar un movimiento que revierta el ítem de pago generado para la Tesorería. Establecer como revertido el ordenado del ítem de pago original.

## <span id="page-32-0"></span>**Reversión Parcial (RPA)**

#### **RPA Ingreso**

Un movimiento de Ingreso puede revertirse parcialmente sólo si el Monto Cancelado es distinto de cero y menor que el Monto Total del Ingreso.

La reversión parcial de un ingreso implica:

- Generar un nuevo registro de Fondos de Terceros con las mismas características que el movimiento a revertir, excepto para los siguientes atributos:
- No. Entrada: Un nuevo número de entrada para el movimiento de reversión.
- Clase Modificación: RPA (Reversión Parcial)
- Monto: La diferencia entre el Monto Original del movimiento y el Monto Cancelado del mismo, multiplicado por -1.
- Monto Cancelado: La diferencia entre el Monto Original del movimiento y el Monto Cancelado del mismo, multiplicado por -1.
- Monto Pagado: 0.
- Aprobado, Fecha y Usuario: Se aprueba automáticamente con la fecha y usuario que efectúa la reversión.
- Intervenido, Fecha y Usuario: Se interviene automáticamente con la fecha y usuario que efectúa la reversión, siempre que la entidad requiera intervención.
- Establecer como Parcialmente revertido el Estado de Reversión del movimiento normal revertido y registrar la fecha correspondiente.
- Registrar un nuevo movimiento en la cuenta bancaria, afectando el Libro Banco.

El sistema realiza un contrasiento contable que cancela el movimiento original. Esto significa registrar un asiento contable donde la/s cuenta/s que debita/n en el asiento

![](_page_33_Picture_0.jpeg)

![](_page_33_Picture_1.jpeg)

original acredita/n en el contrasiento, y la/s cuenta/s que acredita/n en el asiento original, debita/n en el contrasiento.

## **RPA Egreso**

Un movimiento de Egreso puede revertirse parcialmente sólo si el Monto Cancelado es mayor a cero y menor que el Monto Total del Egreso.

La reversión parcial de un egreso implica:

- Generar un nuevo registro de Fondos de Terceros con las mismas características que el movimiento a revertir, excepto para los siguientes atributos:
- No. Entrada: Un nuevo número de entrada para el movimiento de reversión.
- Clase Modificación: RPA (Reversión Parcial)
- Monto: La diferencia entre el Monto Original del movimiento y el Monto Cancelado del mismo, multiplicado por -1.
- Monto Cancelado: La diferencia entre el Monto Original del movimiento y el Monto Cancelado del mismo, multiplicado por -1.
- Monto Pagado: 0.
- Aprobado, Fecha y Usuario: Se aprueba automáticamente con la fecha y usuario que efectúa la reversión.
- Intervenido, Fecha y Usuario: Se interviene automáticamente con la fecha y usuario que efectúa la reversión, siempre que la entidad requiera intervención.
- Establecer como Parcialmente revertido el Estado de Reversión del movimiento normal revertido y registrar la fecha correspondiente.

El sistema realiza un contrasiento contable que cancele el movimiento original. Esto significa registrar un asiento contable donde la/s cuenta/s que debita/n en el asiento original acredita/n en el contrasiento, y la/s cuenta/s que acredita/n en el asiento original, debita/n en el contrasiento.

Generar un movimiento que revierta el ítem de pago generado para la Tesorería. Establecer como revertido el ordenado del ítem de pago original.

![](_page_34_Picture_0.jpeg)

![](_page_34_Picture_1.jpeg)

#### <span id="page-34-0"></span>**Identificar Concepto:**

Esta acción se ejecuta sobre los comprobantes de ingreso aprobados y asociados a un concepto "Sin Identificar" (atributo Concepto Identificado en falso), excepto para el caso de los Ingresos Globales.

Para ejecutar esta acción se selecciona el registro correspondiente al comprobante de Ingreso que corresponda identificar, el sistema abre el formulario correspondiente a la vista detalle del movimiento de ingreso sin identificar y recupera los datos permitiendo modificar cierta información, como por ejemplo:

- Concepto (Identificado)
- *En este caso, la lista de valores de conceptos de fondos de terceros no contiene conceptos sin identificar.*
- Concepto de Tesorería
- Documento de Respaldo
- Expediente
- Beneficiario

El sistema permite realizar una **identificación parcial o total** del monto del ingreso. Esta acción genera automáticamente la reversión del comprobante Sin Identificar, por el monto que se identifique, sea total o parcial, y crea un nuevo registro de Ingreso, Aprobado e Intervenido automáticamente (llevando a cabo las acciones asociadas), por el Concepto y el Beneficiario que se indiquen. El número original del nuevo ingreso será el número de entrada del ingreso Sin identificar. Cuando se intente ejecutar esta acción sobre un registro con un concepto distinto a "Sin Identificar" el sistema impide ejecutar esta acción.

![](_page_35_Picture_0.jpeg)

![](_page_35_Picture_1.jpeg)

![](_page_35_Picture_40.jpeg)

#### <span id="page-35-0"></span>**Cambiar la Descripción del Comprobante (Des)**

Esta acción permite modificar la descripción de un comprobante de Ingreso una vez Aprobado. El sistema habilita la vista detalle del comprobante de ingreso aprobado permitiendo modificar solamente la descripción del comprobante. Cabe aclarar, que el comprobante puede imprimirse una sola vez, si ya fue impreso y se modifica la descripción original no puede volver a imprimirse a menos que se solicite la reimpresión.

![](_page_35_Picture_41.jpeg)

![](_page_36_Picture_0.jpeg)

![](_page_36_Picture_1.jpeg)

#### <span id="page-36-0"></span>**IMPRESIÓN DE COMPROBANTES**

Una vez aprobados los registros de fondos de terceros pueden imprimirse los comprobantes que respaldan cada movimiento, tanto para el caso de ingresos como de egresos.

Se puede imprimir un Comprobante de Fondos de Terceros sólo si el registro se encuentra aprobado. Al imprimir un comprobante se actualiza el atributo de Impreso y la fecha correspondiente de impresión de cada registro.

Una vez impreso el comprobante no puede ser impreso nuevamente, a menos que se solicite su reimpresión. Si se desea reimprimir un comprobante se opera desde el menú Utilidades – Reimpresiones a través de un usuario administrador del sistema.

![](_page_36_Picture_58.jpeg)

Si el comprobante no se encuentra en condiciones de imprimirse o ya fue impreso, este botón queda deshabilitado.